# 「既存ブロック塀等の耐震診断に関する講習(WEB 講習)」のご案内 主催:─般財団法人日本建築防災協会 協力:国土交通省

2018 年6月の大阪府北部を震源とする地震においてブロック塀等の倒壊により尊い命が失われた ことを踏まえ、耐震改修促進法施行令等が改正され、2019 年から、避難路沿道の一定規模以上のブ ロック塀等が耐震診断の義務付け対象に追加されました。本協会では、国土交通省、国土技術政策総 合研究所及び建築研究所の協力の下、「既存ブロック塀等の耐震診断基準・耐震改修設計指針・同解 説」(以下「同書」)を作成し、2018 年 12 月以降、全国で講習を実施しました。

耐震診断の義務化は、地方公共団体の指定により適用されますが、2020 年 4 月に東京都及び大阪 府においてその指定がなされたことを踏まえ、本講習を WEB での講習により追加開催することとし ました。同書は、診断義務付け対象以外のブロック塀等の耐震診断・改修にも幅広く活用が可能な内 容となっていますので、未受講の方は、ぜひこの機会にご受講いただきますようご案内いたします。

また、今年度は WEB での講習のため職場や自宅でも受講できます。これまでの講習開催地が遠方 で受講が難しかった方も、是非ご受講ください。

■同書に定める耐震診断基準は、平成 18 年国土交通省告示第 184 号別添で定められたブロック塀等の耐震診 断の指針と同等以上の効力を有するものとして国土交通大臣により認定されています。

■本講習を修了した建築士\*)及びブロック塀診断士((公社)日本エクステリア建設業協会の資格)は、平成 25 年国土交通省告示第 1057 号第三号に基づく国土交通大臣の認定により、診断を義務付けられたブロック塀 等の耐震診断を行うことができます。

\*) RC 造又は SRC 造耐震診断資格者である一級建築士又は二級建築士は、本講習の修了の有無にかかわらず診断義務付けブロック塀等 の耐震診断を行うことができます。

■本講習は建築士継続能力開発 (CPD) 制度認定講座 (予定) です。

■本講習は(一社)日本建築構造技術者協会のJSCA建築構造士登録更新のための評価点対象講習会(予定)です。

#### 1.講習・申込概要

WEB 受講: インターネットを利用し、受講期間中に各自のコンピューター等で受講していただきます。

受講期間: 令和 2 年 7 月 21 日(火)~ 8 月 20 日(木)

申込期間: 令和 2 年 7 月 13 日 (月) ~ 8 月 6 日 (木)

## ※申込者に、受講のため必要な手続きの方法をメールにより送付します(「9.申込方法」参照)。

#### 2.視聴環境

## 受講に必要な視聴環境は以下の通りです(申込前に必ずご確認ください)

通信環境: YouTube を標準画質で快適に視聴できること

カメラ等: WEB カメラ及びスピーカー※付き(外付けでも可)の PC もしくはスマートフォン (※ イヤフォンでも可) ※視聴前に正しく機能しているかどうかを確認してください。

PC(OS): Windows 8.1 または 10、Mac OS X (バージョン 10.0 以降推奨)

PC(ブラウザ):Internet Explorer 11、Edge、Firefox、Google Chrome、Safari(最新版)

スマートフォン:iOS 10.0 以降・Safari、Android 5.0 以降・Chrome (最新版)

(参考)通信環境等の具体的スペック等を確認できる場合は、下記を参考にしてください。

回線速度 下り:512kbps 以上、上り:256kbps 以上

CPU: Celeron1GHz 以上、CoreDuo1.66GHz 以上、これらと同等以上の CPU

## 3.プログラム(予定)

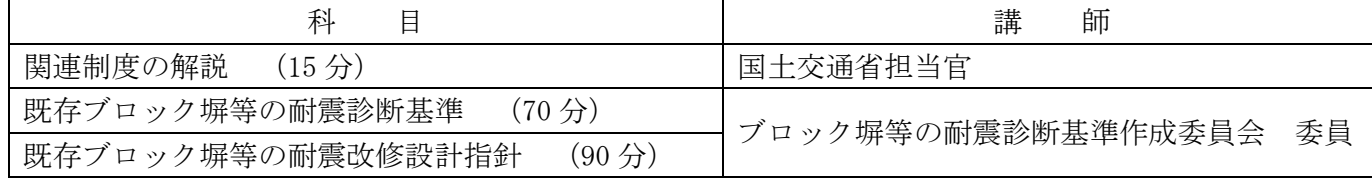

4. 受講対象者 どなたでもご受講できます。

5. 受講修了証の交付対象 一級建築士、二級建築士、木造建築士及びブロック塀診断士

6.受講料(テキスト代別) 6,000 円(税込)

**7.テキスト及びテキスト代** 既存ブロック塀等の耐震診断基準・耐震改修設計指針・同解説 発行:(一財)日本建築防災協会 2,970 円(税込)

## 8.後援

日本建築行政会議、(一社)日本建築学会、(公社)日本建築士会連合会、(一社)日本建築士事務所協会連合会、 (一社)日本建築構造技術者協会、(一社)日本建設業連合会、(公社)日本建築家協会、(一社)全国建設業協会、 (公社)日本エクステリア建設業協会、(一社)住宅生産団体連合会、全国建設労働組合総連合、(一社)住宅リフ ォーム推進協議会、(一社)全国建築コンクリートブロック工業会、(一社)日本ドゥ・イット・ユアセルフ協会、 (公財)住宅リフォーム・紛争処理支援センター、既存建築物耐震診断・改修等推進全国ネットワーク委員会、建 築物防災推進協議会

## 9.申込方法

「2」の視聴環境の確認を行った上で、本協会ホームページへアクセスしてください。

(講習・検定 <http://www.kenchiku-bosai.or.jp/workshop/>)

〇 本講習の選択

講習・検定画面 ⇒ 既存ブロック塀等の耐震診断に関する講習 ⇒ 個人情報保護規定に同意し、 講習を申し込む をクリック。

(※過去に ID、パスワードを登録された方は、それでログインすれば①の入力が省略できます。)

① 基本情報の登録・写真データ添付他

氏名、生年月日等の基本情報を入力してください。

※メールアドレスは、受講票送付時に利用しますので、受取可能なパソコンのアドレスを入力し てください。

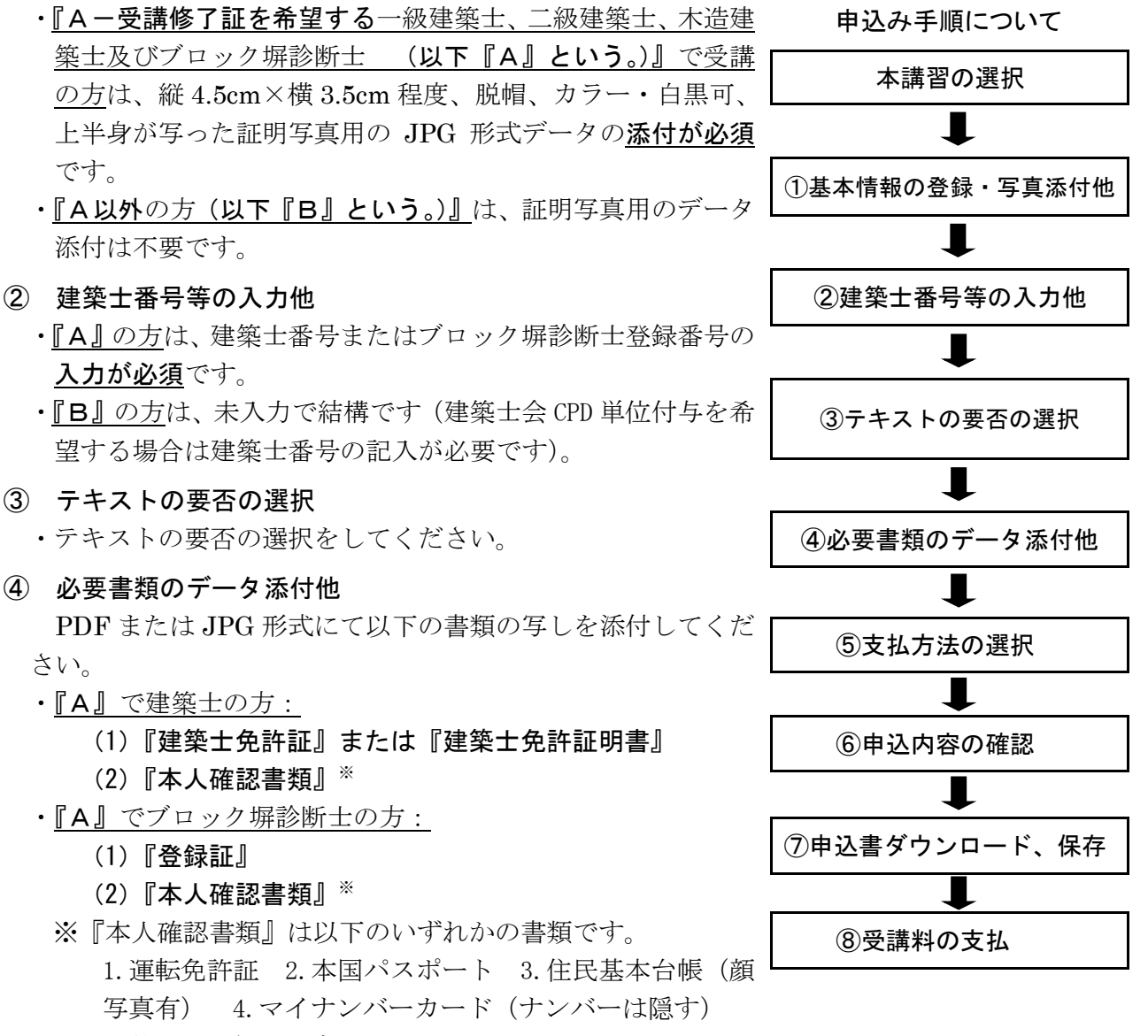

5.外国人登録証明書

6.健康保険証(6.の場合、6-1.住民票 6-2 外国人登録票記載事項証明書(発行後、3カ

月以内かつ現住所記載のもの)が更に必要です。)

- ・『B』の方:データ添付は不要です。
- ⑤ 支払方法の選択

受講料の支払い方法を選択してください。

- 支払方法は、「コンビニ払い」又は「Pay-easy 払い」になります。※振込手数料は不要です。
- ⑥ 申込内容の確認

表示された申込み内容を確認の上、記載内容が事実かつ正確である旨、また、『A』の方は日 本建築防災協会が資格確認をすることに承諾する旨、 確認欄にチェック を入れ、 上記内容で 申込み をクリックしてください。

- ※今後、本協会の他の「講習」を申込される場合は、「基本情報の登録」にチェックを入れると ID とパスワードが発行されます。次回以降のお申し込み時には、発行される ID とパスワー ドでログインすれば①の基本情報入力を省略できます。
- ⑦ 受講申込書をダウンロード、保存

Web 画面「5. 受講申込み受付内容確認」ページの最下の 受講申込書をダウンロードする を クリックし、申込内容を確認し、保存してください。

- ⑧ 受講料の支払 ⑤で選択した支払方法にてお支払いください。
	- ※1:インターネットでお申込完了後、「kadmin@kenbokyo.jp」のアドレスより「受講申込受 付完了のお知らせ」と「system@p01.mul-pay.com」のアドレスより「決済依頼完了のお 知らせ」のメールが届きますので、なるべく早くお振込ください。
	- ※2:システム上、請求書での対応は行っておりませんのでご了承ください。
	- ※3: 入金確認後、「fu\_ji@kenchiku-bosai.or.jp」より視聴ページの URL と初回ログイン用の ID・PW を送付いたします。
	- ※4:迷惑メール対策等を行っている場合には、※[1と※3記載のアドレスからのメール受](mailto:system@p01.mul-pay.com%E3%80%8D%E3%80%8Ckadmin@kenbokyo.jp%E3%80%8D%E3%81%8B%E3%82%89%E3%81%AE%E3%83%A1%E3%83%BC%E3%83%AB)信 が可能な設定に変更してください。
- 10. テキストの送付 テキストを申し込まれた方には、入金確認後にテキストを送付いたします。

## 11.視聴方法

① 初回ログイン

ご入金確認後、メールにより視聴ページの URL、ID・PW を送付しますので、初回ログインを行っ てください。

その際に、パスワードの設定と、ご本人の顔写真のカメラによる撮影と登録をしていただきます。

- ※1:カメラへのアクセスを求めてきますので、許可をしてください。一度カメラのアクセスを拒否 してしまった場合は、再度 URL にアクセスするのではなく、ブラウザの設定画面から「アク セスを許可する」を選択して頂く必要があります。
- ※2:この時に撮影した顔写真により、動画視聴時の本人確認を行いますので、サングラス、レンズ の色の濃い眼鏡、マスク及び前髪などが目を隠すなど、顔が確認しにくくならないようにお願 いいたします。
- ※3:申込区分『B』の方も、顔写真の撮影・登録をお願いいたします。
- ② 受講

パスワードの設定をしていただいた後に「受講のご案内」をメールにより送付いたします。

記載された URL にアクセスして、ログイン ID (①と同じ)、パスワード (初回ログイン時に設定) によりログインしてください。

視聴したい科目を選択して視聴してください。

各科目をご本人が視聴されているかの確認をおこないます。「12. 本人確認について」参照

- ※視聴前にカメラへのアクセスを求めてきますので、許可をしてください。キャンセルの場合は先に 進めません。
- ※1:どの科目より視聴しても問題ありません。
- ※2:途中で視聴を停止した場合は、次回アクセス時には、前回停止した箇所からの視聴となります。

※3:同じ科目を何回も視聴していただくことができます。また、巻き戻しての視聴もできます。

### 12. 本人確認について

初回ログイン時に撮影・登録されたご本人の顔写真と、それぞれの科目の動画視聴時(視聴の開始 時と終了時)の顔写真との照合により、本人確認を行います。すべての科目をご本人が視聴したと確 認したことをもって受講修了したとみなされます。

※この確認(初回ログイン時、視聴開始·終了時の顔写真撮影)は、WEB 講習システムの機能に より、申込区分『B』の方を含むすべての受講者を対象に行われます。

※申込区分『A』の方については、申込時にお送りいただいた顔写真との照合を行う場合があ ります。

# 13.受講修了証の交付

申込区分『A』で受講し、全科目を受講修了された方には、後日、受講修了証を簡易書留にて 発送します。(講習終了後、1 ヶ月程度となります。)

※各講習科目を視聴しなかった場合は、受講修了証は発行出来ません。また、申込時に入力し ていただいた資格等の確認ができなかった場合も受講修了証は発行出来ません。これらの 場合、受講料の返金は出来ません。

# 講習実施に関するお問合せ先 (一財)日本建築防災協会 普及事業部(TEL:03-5512-6451)